# 全国金融专业学位研究生教育指导委员会

National Supervisory Committee for Professional Degrees in Finance

金融教指委字〔2020〕11 号

## 关于举办第三届"郑商所杯"全国大学生金融 模拟交易大赛的通知

各培养单位:

为深入贯彻落实党的十九大和全国金融工作会议精神,落实 教育部与证监会联合发布的《关于加强证券期货知识普及教育的 合作备忘录》部署,适应新形势下期货市场发展对人才的需求, 全国金融专业学位研究生教育指导委员会(以下简称金融教指 委)联合郑州商品交易所(以下简称郑商所)、中国期货业协会 (以下简称中期协)举办第三届"郑商所杯"全国大学生金融模 拟交易大赛(以下简称"郑商所杯")。现将有关事项通知如下。

一、主办单位

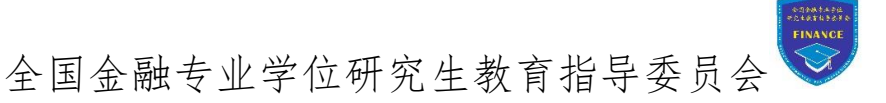

郑州商品交易所 中国期货业协会

二、参赛对象

本届大赛仅对全日制在校本科生、研究生(专业学位硕士生、 学术硕士生、博士生)。曾累计两次获奖者(不含优胜奖)不在 参赛对象之列。

#### 三、参赛方式

本届大赛仅接受以个人形式报名参加。

#### 四、时间安排

1.报名时间:9 月 9 日至 10 月 31 日。

2.比赛时间:10 月 1 日至 11 月 30 日。

#### 五、注册报名

参赛者可通过金融教指委官网(www.nscpdf.org)与微信公 众号、衍生品学苑(edu.czce.com.cn)、"郑商所发布"微信公众 号、郑商所官网、中期协官网等提供的报名操作流程报名参赛。 报名时,参赛者需提交参赛昵称、真实姓名、手机号码、身份证 号码、学号、学校、学院、专业、年级、学生证扫描件等信息。 报名详细操作流程见附件 2。

#### 六、模拟交易

报名参赛后,参赛者可以在衍生品学苑网站郑商所杯栏目下 载并登陆大赛专用交易软件,进行模拟交易。

#### 七、理论学习

报名参赛后,参赛者可通过以下途径自主学习期货期权知 识:

1.通过衍生品学苑网站郑商所杯专栏学习专区了解郑商所 品种基础知识。

2.通过中期协网上后续培训系统学习期货期权基础知识。中 期协网上后续培训系统账号可在衍生品学苑网站个人中心查询。

3.通过衍生品学苑网站、金融教指委官网、中期协官网等途 径收看《衍生品名家公益课程系列直播》。

#### 八、大赛规则

比赛主要包括交易能力测试和理论知识水平测试。交易能力 测试以赛季内参加模拟交易的成绩为评定标准。理论知识水平测 试以期货从业人员资格考试的成绩为评定标准。具体规则如下:

(一)交易能力测试

1.测试目的:考查参赛者平衡风险和收益的能力。

2.账户初始虚拟保证金为 50 万元。

3.交易品种:郑商所已上市的所有品种,包括期货合约和期 权合约。

4.交易制度:交易时间、涨跌停板幅度、限仓标准等与郑商 所实盘交易一致。合约将在其交割月前一个月的最后一个交易日 收盘时停止交易。

5.保证金按照郑商所规定标准收取;手续费按照郑商所规定 标准的 1.5 倍收取。

6.大赛最后一天,参赛者可以继续保留持仓,当日权益按照 结算价计算,并以此权益进行评选。

7.账户每月的活跃交易日应不小于 10 天。如报名参赛当月 剩余交易日不足 20 天,当月的活跃交易日应不少于当月剩余交 易日的一半。

8.交易能力测试得分依据单位净值、最大回撤度、方差进行 计算,具体计算方法见附件。

(二)理论知识水平测试

1.理论知识水平测试得分为附加分。如参赛者通过测试,将

获得理论知识水平测试固定得分 10 分。

2.理论知识水平测试采用中期协组织的期货从业人员资格 考试,考试内容为"期货基础知识"和"期货法律法规"两门课 程。

3.如参赛者已通过期货从业人员资格考试,考试成绩在本次 大赛中有效,视作通过理论知识水平测试。尚未通过的参赛者可 自行报名参加 2020 年 11 月份的期货从业人员资格考试。

4.考试成绩以中期协提供数据为准。

(三)综合评定

1.最终成绩为交易能力测试得分和理论知识水平测试得分 之和。

2.如参赛者在交易能力测试环节存在交叉使用账户、操作多 个账户等舞弊行为,活动举办方将取消其评奖资格。

3.如参赛者以虚假身份信息获得参赛资格,经查实后,活动 举办方将取消其评奖资格。

#### 九、奖项设置

大赛奖项根据参赛者综合得分进行评选,用以奖励大赛中表 现最佳的参赛者。

本届大赛设立 5 个等级奖项,具体分为一等奖、二等奖、三 等奖、优胜奖和鼓励奖。其中,一等奖 20 名,二等奖 50 名,三 等奖 90 名, 优胜奖 150 名, 鼓励奖 200 名, 共计 510 名 (具体 见表 1)。

表 1 第三届"郑商所杯"全国大学生金融模拟交易大赛奖项设置

#### 奖项名称 | 数量 | 奖励(奖金均为税后金额)

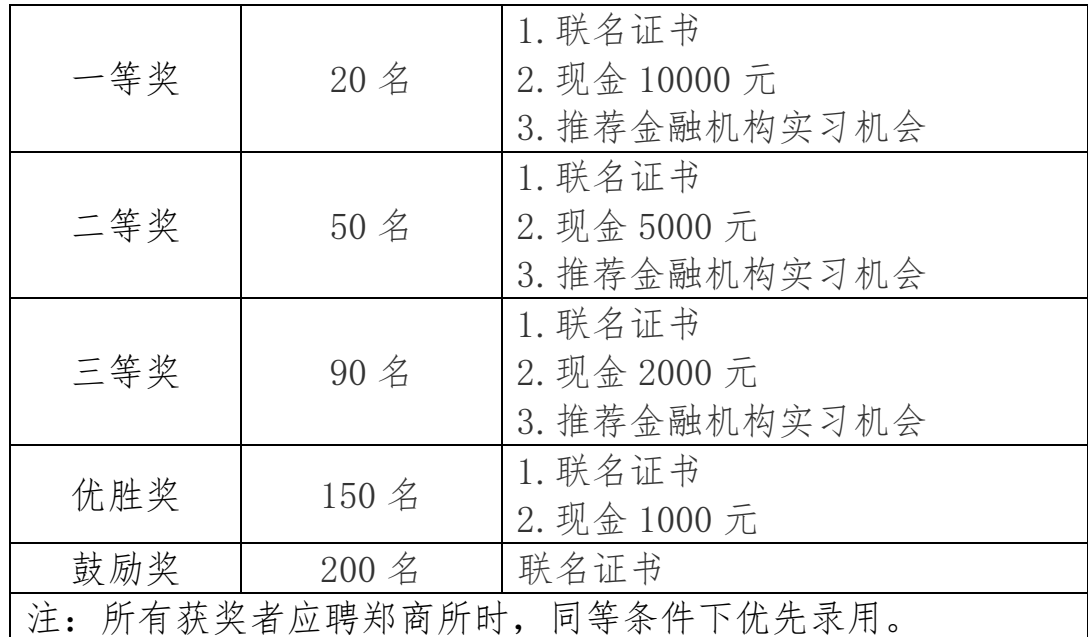

一等奖、二等奖、三等奖的获奖者可获得:(1)金融教指委、 郑商所、中期协联合颁发的证书;(2)现金奖励;(3)推荐郑商 所、中期协以及其他金融机构实习机会。其中,一等奖奖励税后 10000 元,二等奖奖励税后 5000 元,三等奖奖励税后 2000 元。

优胜奖的获奖者可获得:(1)郑商所、金融教指委、中期协 联合颁发的证书;(2)现金奖励税后 1000 元。

鼓励奖获奖者可获得郑商所、金融教指委、中期协联合颁发 的证书。

所有获奖者应聘郑商所时,同等条件下优先录用。

此外,承办单位与高校在大赛组织、培训及指导学生等方面 表现突出的,大赛举办方将予以表彰。

#### 十、参赛咨询

在报名及参赛过程中,如有问题,可查阅衍生品学苑网站郑 商所杯栏目、加入郑商所杯栏目中公布的 QQ 群或致电 0371-656 10998、0371-65611036 进行咨询。

- 附件:1.第三届"郑商所杯"全国大学生金融模拟交易大赛 评分指标
	- 2.第三届"郑商所杯"全国大学生金融模拟交易大赛 报名详细操作流程

全国金融专业学位研究生教育指导委员会

郑州商品交易所

中国期货业协会

2020 年 9 月 8 日

附件 1:

# 第三届"郑商所杯"全国大学生金融模拟交易

## 大赛评分指标

1.单位净值

单位净值 = 上期净值 × (1 + 当日收益 - 当日入金 + 当日出金 - 上期权益 )

2.最大回撤

$$
\frac{1}{2} \frac{1}{2} \frac{
$$

3.方差

$$
Var_n = \frac{1}{n}\sum_{t=1}^n (NAVPS_t - \overline{NAVPS})^2
$$

其中, NAVPS-=第 t 日该账户的单位净值, NAVPS=截止到计算 日该账户的单位净值平均数,n 为交易日数量。

4.单位净值得分

$$
Score_{NAVPS,i}=\left(\frac{NAVPS_{i}}{NAVPS_{max}}\times100\right)\times30\%+\left(\frac{n+1-rank_{i}^{NAVPS}}{n}\times100\right)\times70\%
$$

其中,  $NAVPS_i =$ 第 i 个投资者的单位净值,  $NAVPS_{\text{max}} = hf$ 账户的最大单位净值, n=总账户数量, ranki NAVPS=第 i 个账户的 单位净值排名。

5.回撤得分

$$
Score_{MD,i}=\frac{n+1-rank_{i}^{MD}}{n}\times100
$$

其中, n=总账户数量, rankHD=第 i 个账户最大回撤的排名。 6.波动率得分  $Score_{Var,i} = \left\lceil 1 - \frac{Var_i}{Var_{max}} \times 100 \right\rceil \times 30\% + \left( \frac{n+1-rank_i^{Var}}{n} \times 100 \right) \times 70\%$ 其中,  $Var_i = \frac{m}{n} i \wedge \frac{m}{n} j \neq i$ ,  $Var_{max} = \frac{m}{n} j \neq \frac{m}{n} j$ 的最大方差, $n=$ 总账户数量, $rank_i^{Var}$ =第 i 个账户波动率的排名。 7.交易能力测试得分

交易能力测试得分 = 单位净值得分 × 70% + 最大回撤得分 × 15% + 波动率得分 × 15%

附件 2:

第三届"郑商所杯"全国大学生金融模拟交易大 赛报名详细操作流程

#### 一、报名

1. 注册账户(已注册过账户可直接登录)

(1) 打开衍生品学苑网站 [https://edu.czce.com.cn/,](https://edu.czce.com.cn/) 点 击右上角注册/登录按钮。

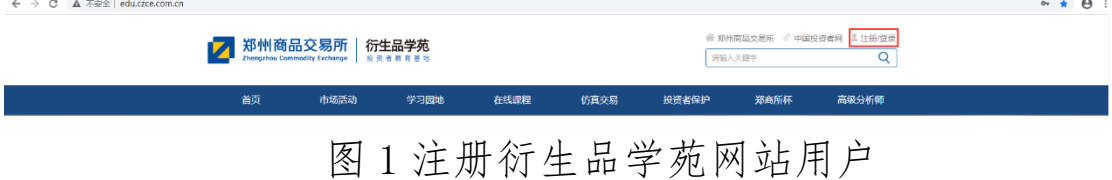

#### (2)在注册界面点击右侧用户注册按钮。

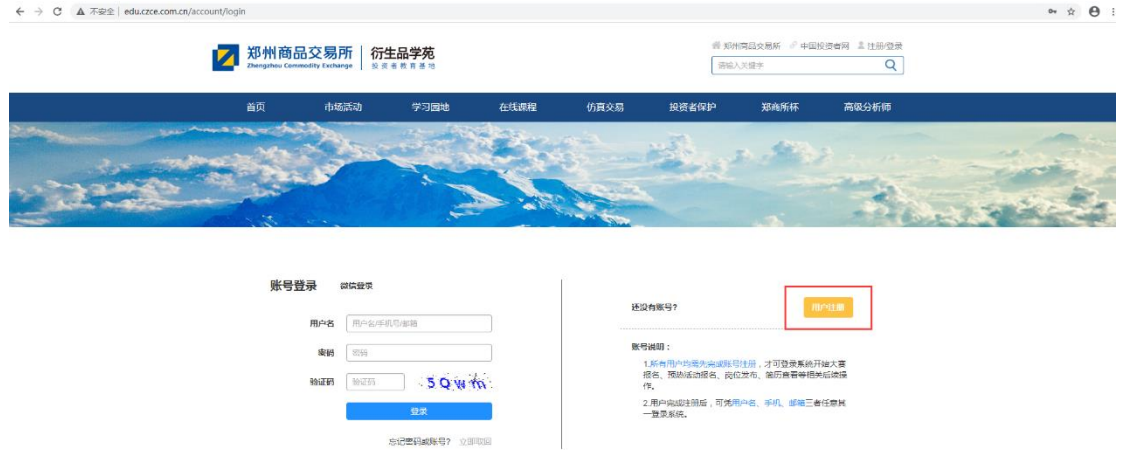

图 2 注册衍生品学苑网站用户

(3)输入相关信息注册账户。

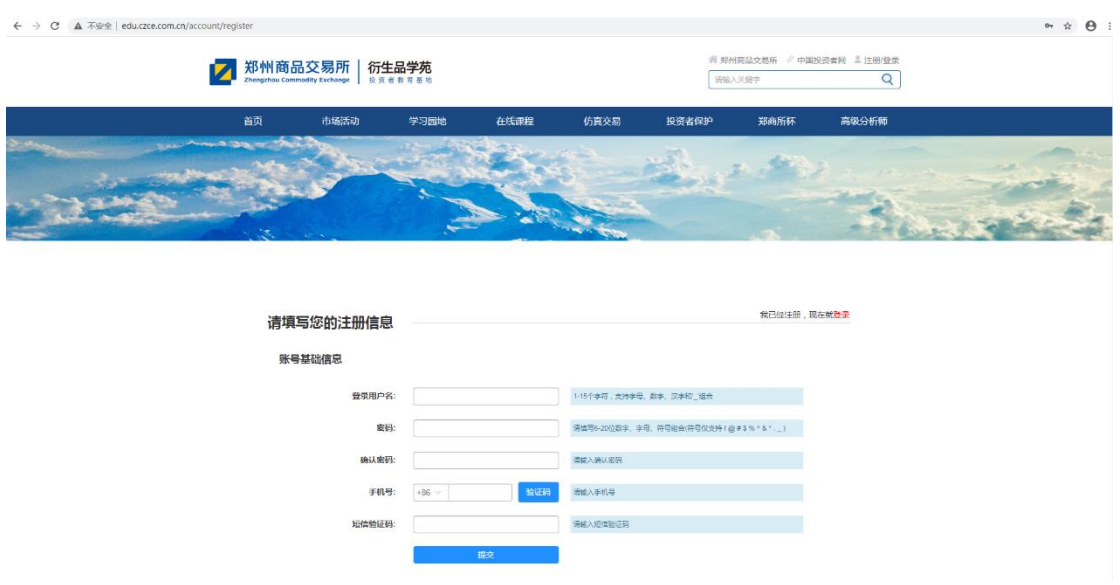

- 图 3 注册衍生品学苑网站用户
- 2. 登录账户

点击衍生品学苑网站右上角注册/登录按钮,输入用户名、 密码、验证码信息登录。

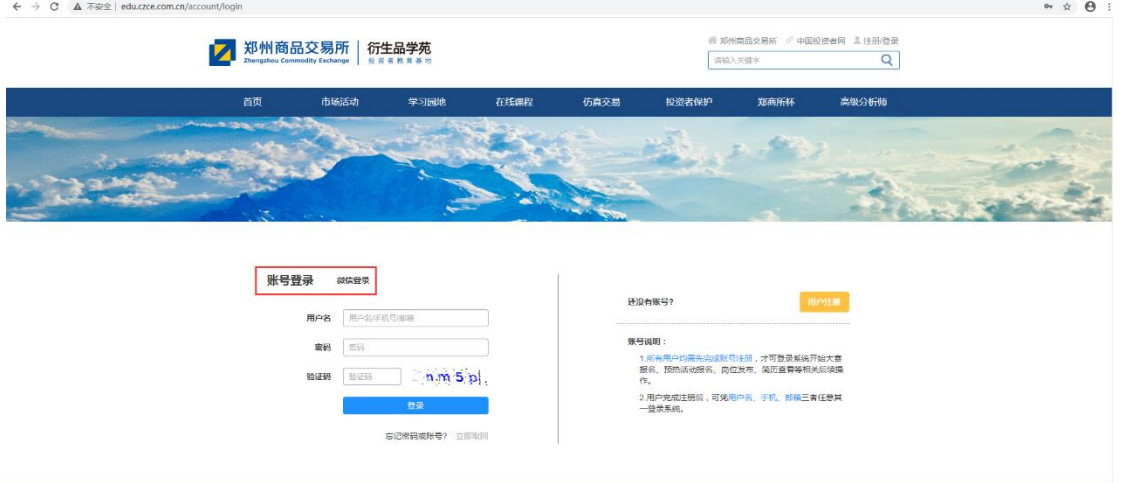

图 4 注册衍生品学苑网站用户

3. 大赛报名

方式一:登录成功后,点击右上角账户名 17513188565 (示例)。  $\theta$ ■ 郑州商品交易所 | 衍生品学苑

### 图 5 报名参赛

点击"立即报名"按钮跳转到报名界面,填写真实有效信息 报名(报名失败时,相关内容选项会标红,请根据提示修改;若 填写信息均正确,但是报名失败,请联系工作人员)

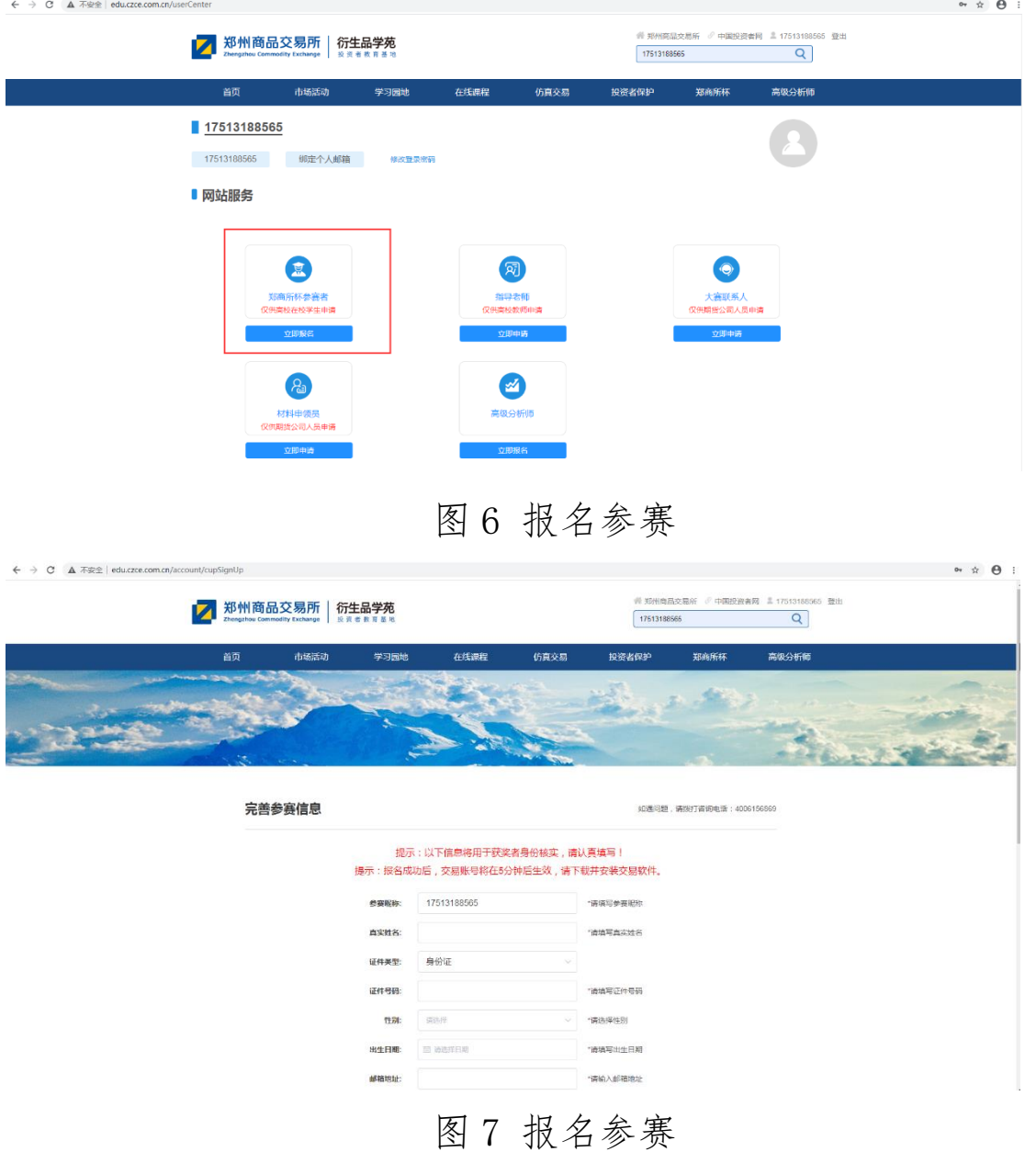

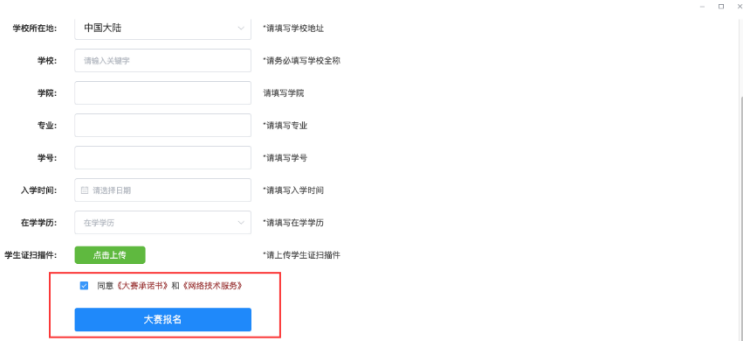

图 8 报名参赛

方式二:登录成功后,点击标题栏"郑商所杯"按钮,点击 下面"大赛报名"按钮跳转到报名界面,填写真实有效信息报名。

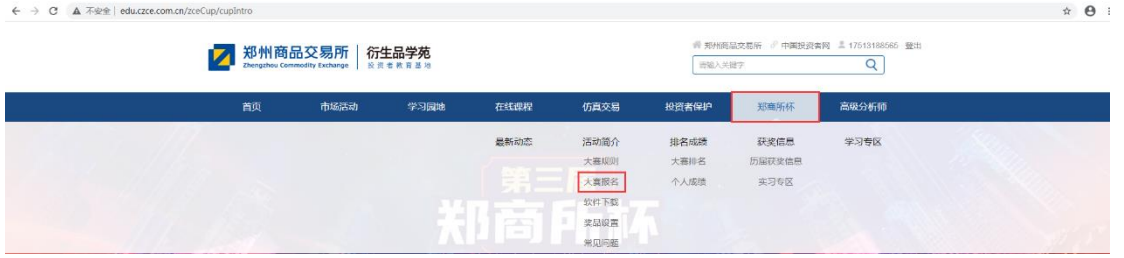

#### 图 9 报名参赛

### 二、大赛规则

打开衍生品学苑网站,点击"郑商所杯"按钮跳转到大赛界 面,点击图片下方"活动简介"按钮,点击"大赛规则"按钮, 向下拖动滚动条查看大赛规则。

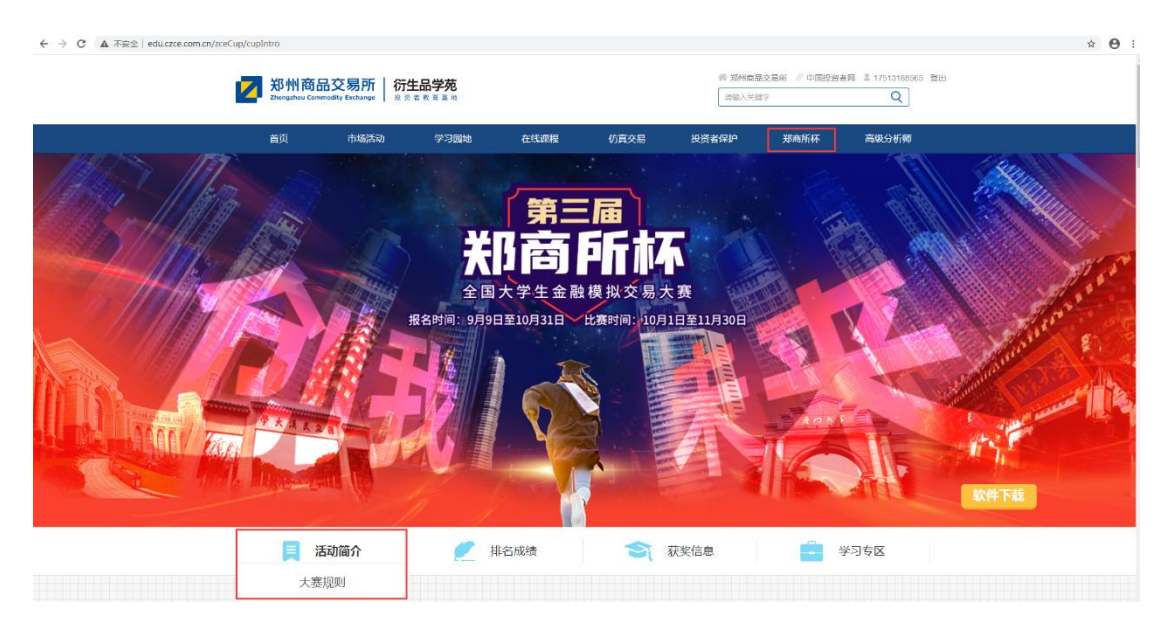

图 10 衍生品学苑网站"大赛规则"

## 三、软件下载

打开衍生品学苑网站,点击标题栏"郑商所杯"按钮跳转到 大赛界面,点击图片右下角"软件下载"按钮,向下拖动滚动条, 选择相应版本的模拟交易软件下载安装(PC 软件下载后需要安 装,安装目录固定)。

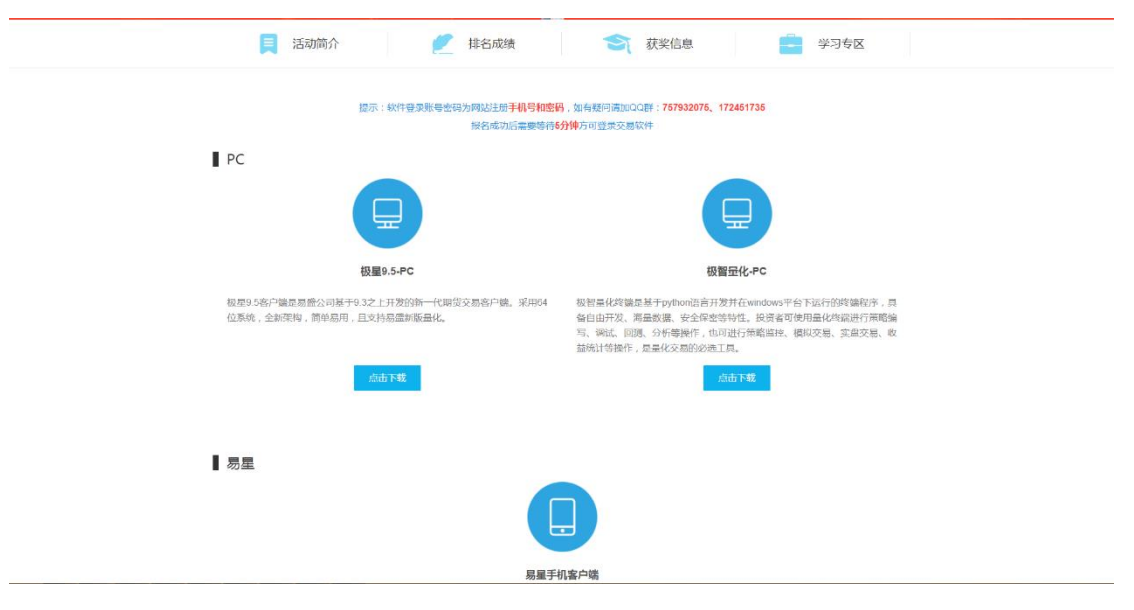

图 11 衍生品学苑网站"软件下载"

## 四、下单交易

1. 登录账户

PC 客户端:安装完成之后启动客户端,点击左上角"登录账 户"按钮,登录地址选择"郑商所杯 金融交易模拟大赛"(极智 量化有多个地址,需先点击模拟),输入账户密码登录(账户密 码为登录网站手机号密码)。

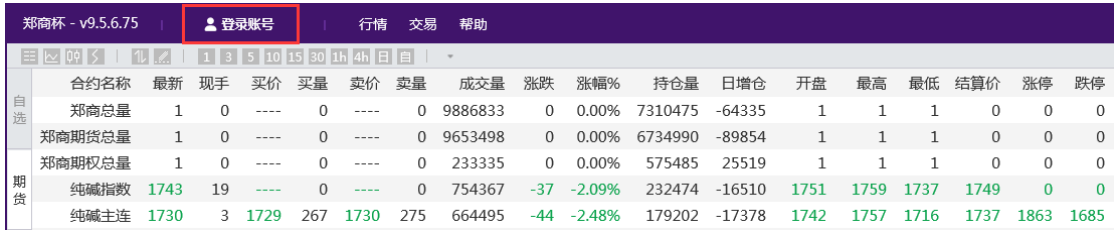

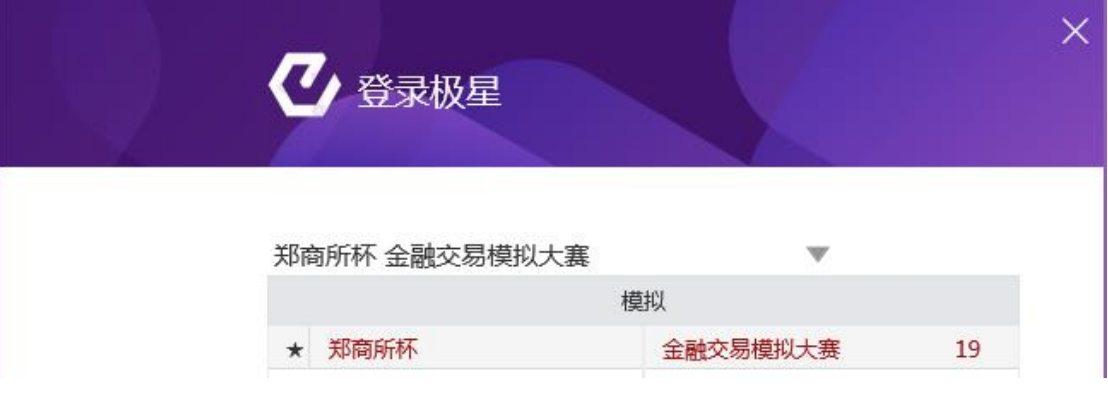

## 图 12 极智量化操作界面

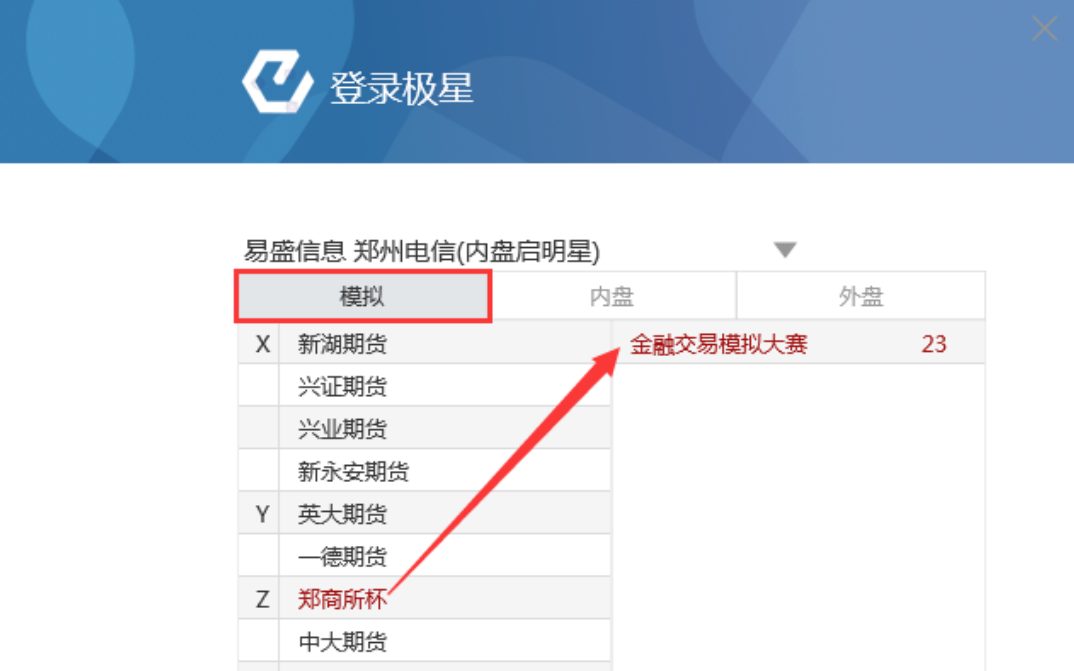

图 13 极智量化操作界面

手机 app: 启动 app, 点击底部"交易"按钮, 跳转到登录 界面,开户公司选择"郑商所杯 金融交易模拟大赛"(苹果 app 有多个地址,需先点击国内期货、模拟交易),输入交易账户密 码登录(账户密码为登录网站手机号密码)。

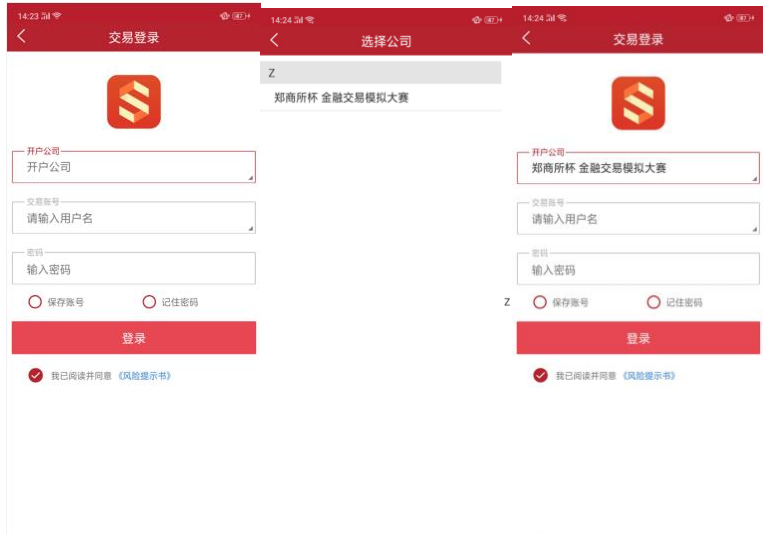

### 图 14 安卓手机操作界面

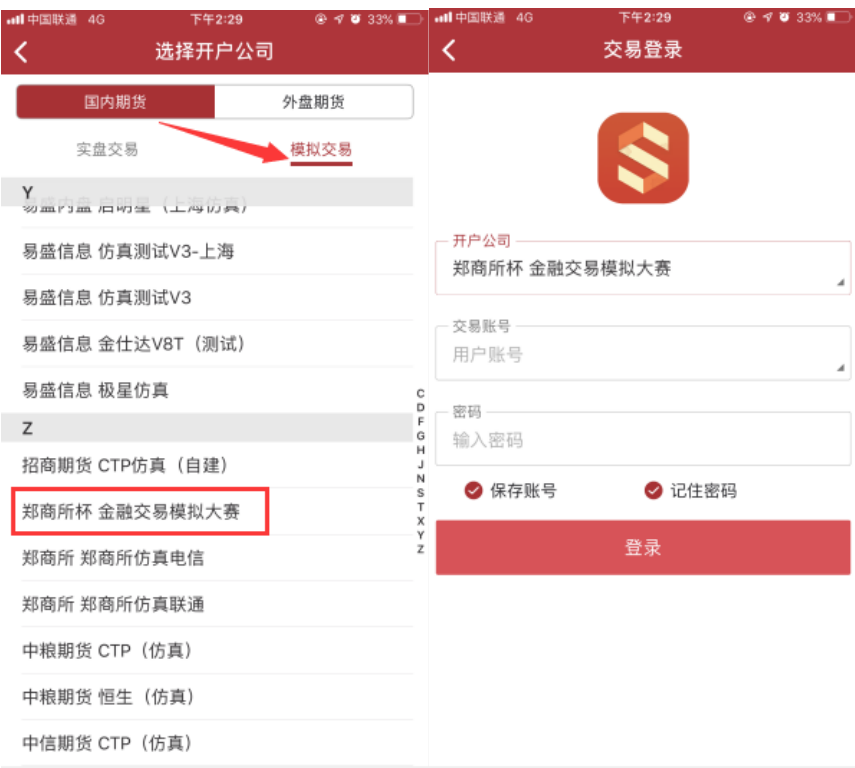

图 15 苹果手机操作界面

2. 下单

PC 客户端:登录账户之后,点击空格键调出下单面板(或者 点击顶部交易菜单,然后点击下单),下单面板左侧选中三键下 单,右边填写相应下单参数下单(大赛暂不支持限价止损、市价 止损)。

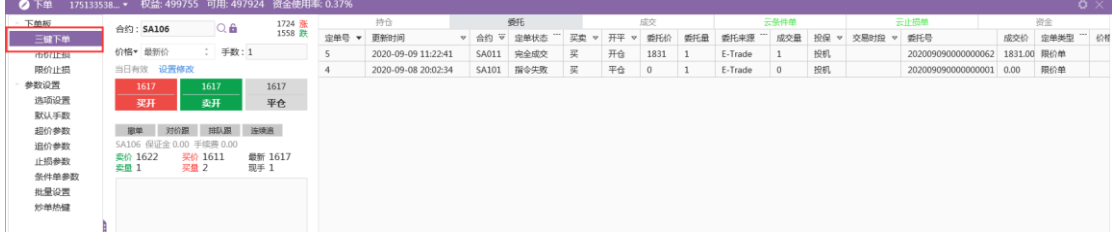

#### 图 16 极智量化交易界面

手机 app: 登录账户之后, 点击底部交易按钮, 填写相应下 单参数下单。

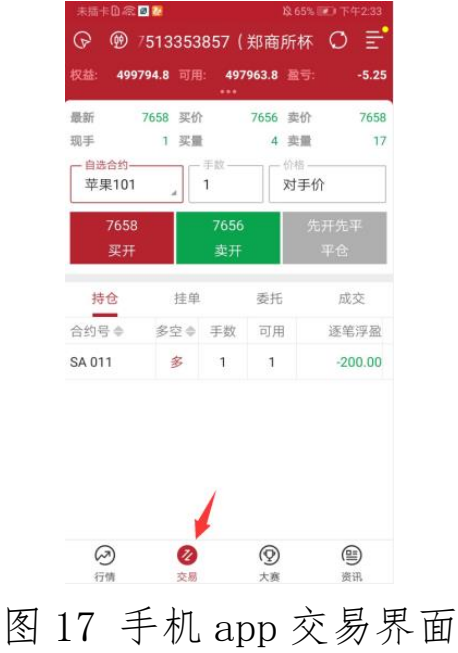

## 五、查看个人成绩和成绩排名

方法一:打开衍生品学苑网站,点击顶部"郑商所杯"菜单, 在大赛界面点击图片下方"排名成绩"菜单,向下拖动滚动条即 可看到成绩排名,点击个人账户可查看个人成绩(交易日闭市之 后下午 5 点出成绩)。

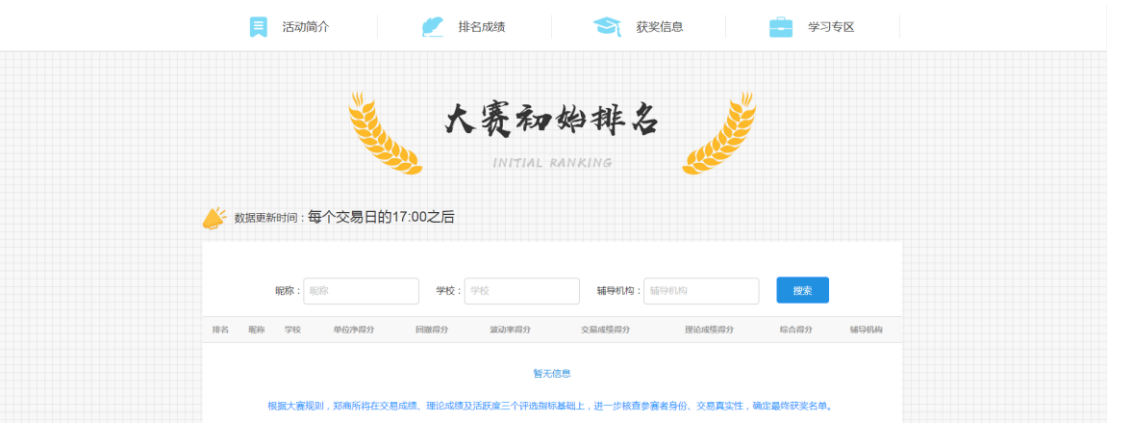

图 18 衍生品学院网站"大赛排行榜"

方法二:大赛安卓 app 内有大赛网站入口,点击 app 底部"大 赛"按钮,大赛页面点击左上方按钮 ,弹出菜单中点击"郑商 所杯"、"大赛排名",即可看到成绩排名,点击个人账户可查看 个人成绩

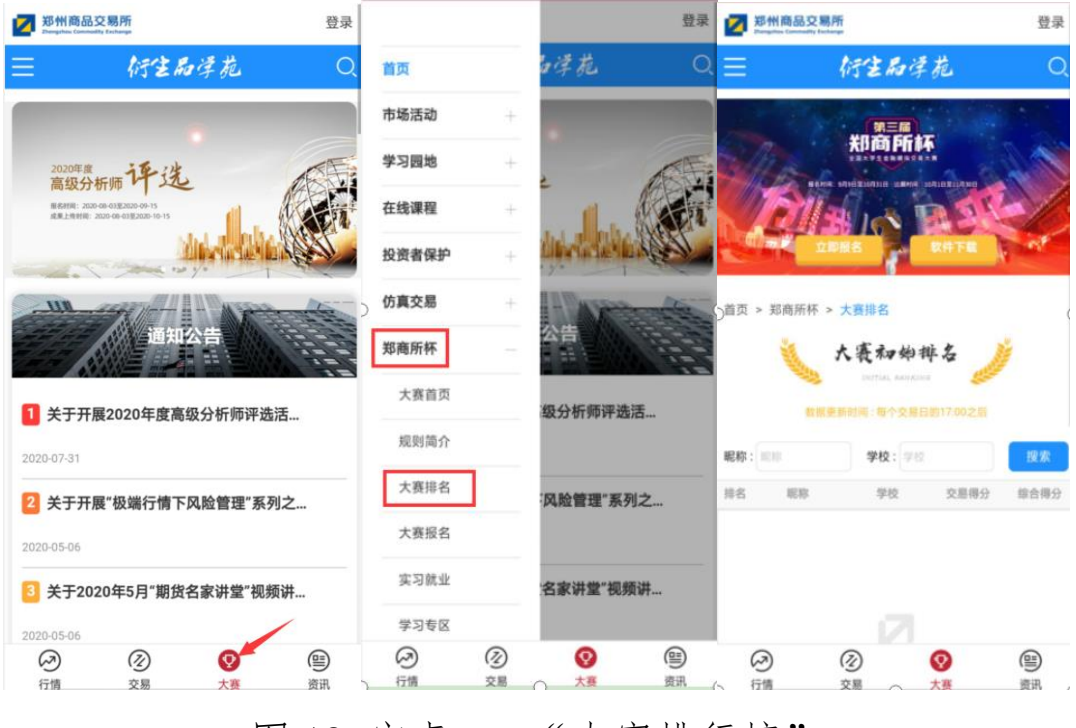

图 19 安卓 app"大赛排行榜"